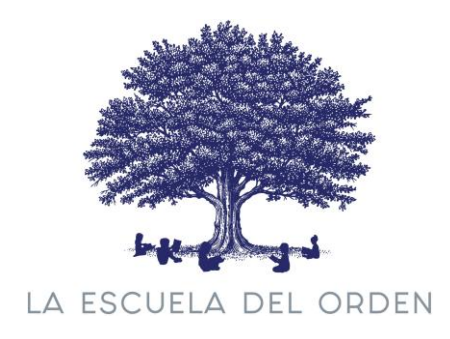

## **Manual del usuario**

Para poder acceder a los contenidos del curso tienes que ir a la url de la escuela -> https:// [www.laescueladelorden.com/](http://www.laescueladelorden.com/)

En la parte superior de la web hay un apartado llamado "**Mi cuenta**" en el que debes hacer clic.

A continuación, verás una pantalla con dos formularios. En tu caso, tienes que utilizar el formulario de la izquierda que pone **Acceder**.

Acceder

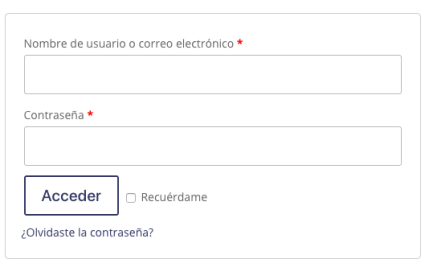

En el primer campo del formulario debes teclear el correo electrónico con el que hiciste la compra o el que facilitaste para el alta como alumno/a.

Con la compra del curso enviamos un email para verificar tu correo electrónico.

Si no verificaste el correo electrónico podrás solicitar una nueva clave pulsando la opción "**¿Olvidaste la contraseña?**"

Si es el caso, te pedirá que introduzcas de nuevo el correo y se te enviará otro correo electrónico para que puedas generar una nueva contraseña.

Una vez generada, solamente tendrás que volver a "**Mi cuenta**" e introducir los datos.

Una vez dentro, pulsando el nombre del curso accederás al índice para comenzarlo.

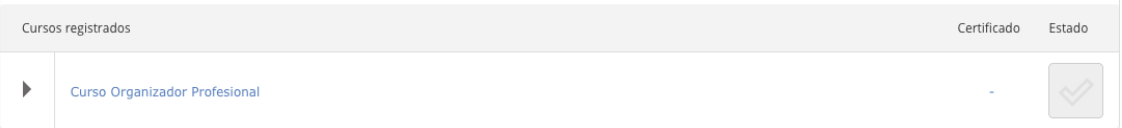

A continuación, te mostramos parte del índice del curso.

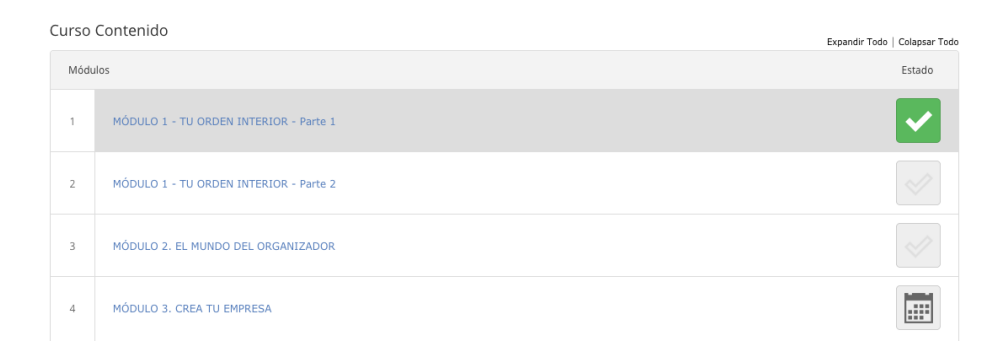

Para poder avanzar entre los módulos y los temas deberás marcarlos como finalizados. Al final de cada uno tendrás un botón para ello de color gris.

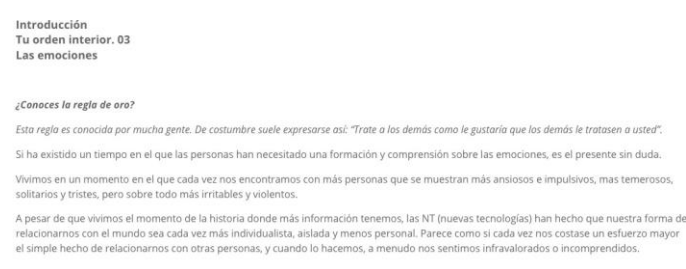

**Nota importante**: *los módulos se habilitarán en una fecha y hora determinada* tal y como puedes comprobar cuando entres con tu usuario y clave. Después de cada video tutoría se abrirá el módulo correspondiente

## **Programa para seguir las clases**

Para seguir las clases en vivo utilizaremos la aplicación Zoom:

Si haces el **Curso de Organizador Profesional** o algún módulo deberás descargarte esta aplicación:

<https://zoom.us/support/download>

Marcar como finalizada

De igual modo, si quieres seguir la clase desde tu teléfono o tableta también puedes descargar la aplicación tanto para iOS como para Android buscando la aplicación Zoom.

Una vez descargada, deberás acceder en la fecha y hora indicadas, a este enlace:

**Enlace para seguir las clases del curso Organizador Profesional** https://zoom.us/j/97170338143?pwd=bXY2blhKR3Y5TzVMSGlzWWlUZG1Hdz09 ID de reunión: 971 7033 8143 Código de acceso: 555528

Este mismo enlace te llevará directamente al aula para seguir las clases durante el resto del curso. Si no tienes instalado el programa te pedirá que lo instales antes de empezar la clase.

En la sección **Mi cuenta** de la web tendrás los enlaces de cada clase con el día de cada una de ellas. Ese enlace te llevará directamente al aula para seguir la clase. Si no tienes instalado el programa te pedirá que lo instales antes de empezar la clase.

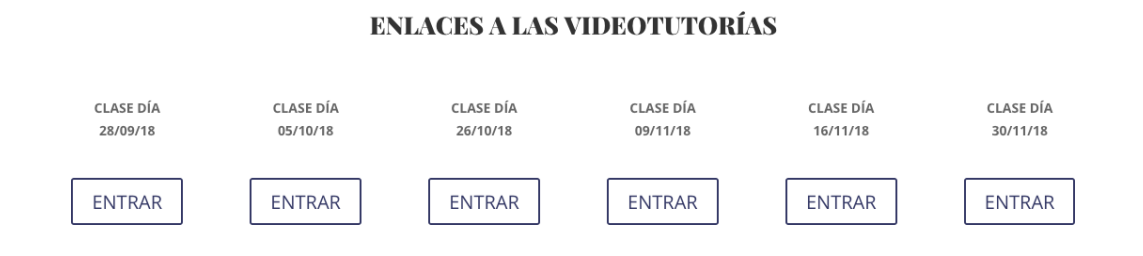

**Nota importante:** Si no puedes seguir las clases en directo, las colgaremos unos días (2/3 días máximo) después, al comienzo de cada módulo.

## **Descargar factura**

Cuando compras un curso o un taller te enviaremos automáticamente adjunto a tu correo electrónico la factura en PDF. Si por cualquier motivo necesitas volver a descargarla puedes hacerlo desde la sección **Mi cuenta** pulsando la opción **Pedidos**.

Por favor, para cualquier problema técnico, contacta con nosotros en la dirección siguiente: [info@laescueladelorden.com](mailto:info@laescueladelorden.com)